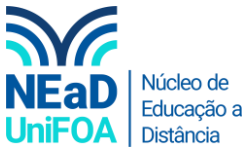

## **Como colocar todos os alunos na mesma tela no TEAMS?**

- 1. Inicie a reunião ao vivo no Teams
- 2. Clique no ícone **na parte superior.**

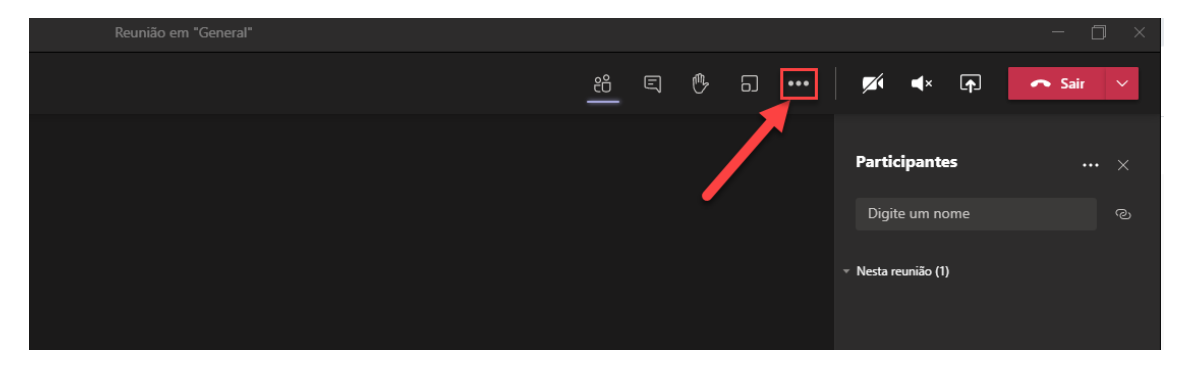

3. Clique em "Galeria grande"

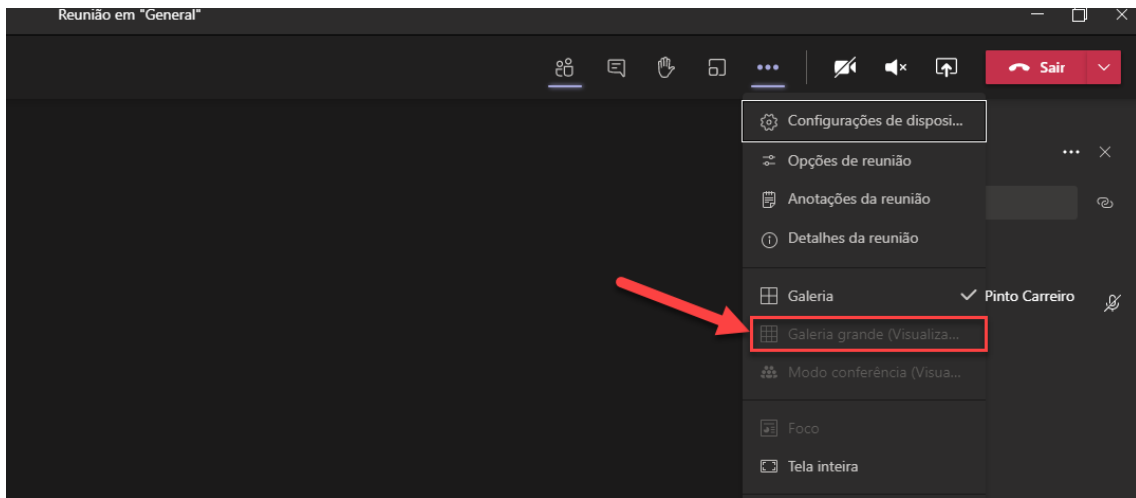

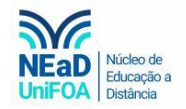

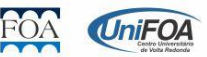